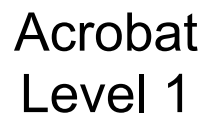

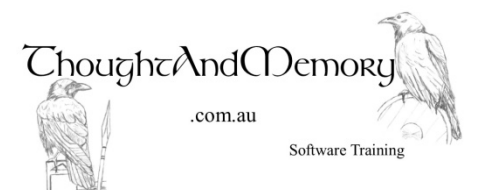

A one day course for people moderately experienced with Adobe Acrobat

# **Prerequisites**

This course assumes the students to have basic computing skills. Previous exposure to Adobe Acrobat is an advantage.

# **Chapter 1 - Navigating in Acrobat**

What is Acrobat? Starting Acrobat Open A File Adjust the Page Display Adjust the Zoom The Navigation Panel

# **Chapter 2 - Creating PDF Documents**

Which Method Should I Use? Use Acrobat As A Virtual Printer Set Printer Properties Use Word's Create PDF Add-In Setting Options Set Adobe Preferences Use the Create PDF Button PDF From Scanner Combine Files Drag and Drop Pages Delete Pages Create a PDF Portfolio Customise the Portfolio Layout Preview the Portfolio Files

### **Chapter 3 - Adding Navigation Features**

Add a Bookmark Rearrange Bookmarks Change Initial View Properties Delete Bookmarks Add an Internal Link Add an External Link Edit a Link

# **Chapter 4 - Working With PDF Files**

Search PDF Documents OCR Text Recognition Reduce File Size Rotate Pages Crop Pages Headers & Footers **Backgrounds** Watermarks

### **Chapter 5 - Forms**

Start the Form Wizard Add a Dropdown Field Add An Option Group Field Edit Field Settings Resize and Align Fields Create a Submit Button Distribute Forms Track Forms Compile Returned Forms Export Compiled Data to Excel

#### **Chapter 6 - Advanced Editing**

The Select Tool Copy Text The Edit Text & Images Tool Embed Fonts Redaction Restrict Editing, Printing and Copying With A Password Remove Restrictions Compare a Revised PDF to an Earlier Version Change Comparison Options